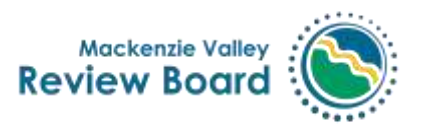

Our file: EA2021-01

# Community Scoping Sessions Agenda and Information

#### **April 26, 28, and 29, 2001 Pine Point Mine Project – Pine Point Mining Limited**

## **Introduction**

The Review Board is hosting a combination of in-person and online community scoping meetings for the Pine Point Mine Project environmental assessment. The virtual aspect of these meetings will be hosted on Zoom. In this document you will find out more about both how to use Zoom, with tips for setting up and troubleshooting as well.

# **Community Scoping Meeting Overview**

Community scoping meetings are intended primarily for residents of the community where the meeting is being held. Meeting participants will be asked to identify and prioritize issues for the Review Board to focus on for the environmental assessment of the Pine Point Mine. The Review Board will consider your views when setting the scope of the environmental assessment.

The community scoping meetings will be hosted at the following dates and locations:

**April 26, 2021:** Community scoping meeting in Fort Resolution Community Center, 1-5 pm, 6-8 pm **April 28, 2021:** Community scoping meeting in Town of Hay River Community center, 2-5 pm, 6-8 pm **April 29, 2021:** Community scoping meeting on Katl'odeeche First Nation reserve Chief Lamalice Complex, 3-5 pm, 6-8 pm

COVID protocols and other important information for people who wish to attend the community scoping meetings in person can be found in Appendix A.

## **How to participate virtually**

To participate in the community scoping sessions virtually, please use the following link. We will use the same zoom link for each community scoping session: <https://us02web.zoom.us/j/82612070046?pwd=ZnljMW00SHVJRmlFcTZUMkJ5U0p0Zz09>

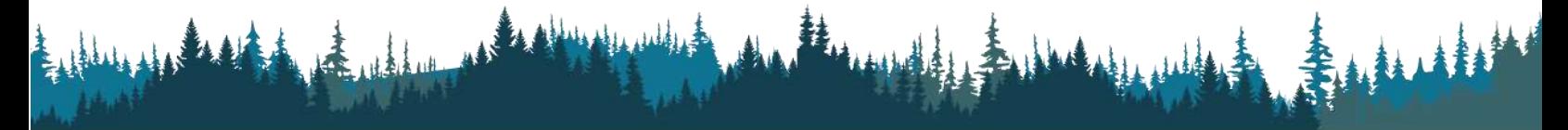

Box 938, #200 Scotia Centre 5102-50th Ave, Yellowknife, NT X1A 2N7 T: (867) 766-7050 | F: (867) 766-7074 | Toll-free 1-866-912-3472 | www.reviewboard.ca

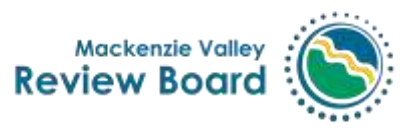

You can also join the meeting with your smartphone using the following phone number, meeting ID and passcode:

Dial: +1 204 272 7920 Meeting ID: 826 1207 0046 Passcode:  940079

#### **If you have never used Zoom before, please join the meeting 15 minutes early, so we can help you troubleshoot if necessary.**

**If you have used Zoom before on your computer**: Join the meeting 5 minutes beforehand to make sure your webcam, mic and speakers are working properly with Zoom. To test your microphone and speakers, click on the **^ arrow** next to the microphone icon (**Mute** button). From here you can select a speaker and microphone; click on **Test Speaker and Microphone** to test them. If you need to switch to phone audio, click on **Switch to Phone Audio**.

If you are unable to access zoom, or for technical support during the meetings, please call Catherine Janz at (867)766-7050. Other virtual meeting tips and tricks can be found in Appendix B.

### AGENDA:

#### Session 1: April 26, 2021, Fort Resolution

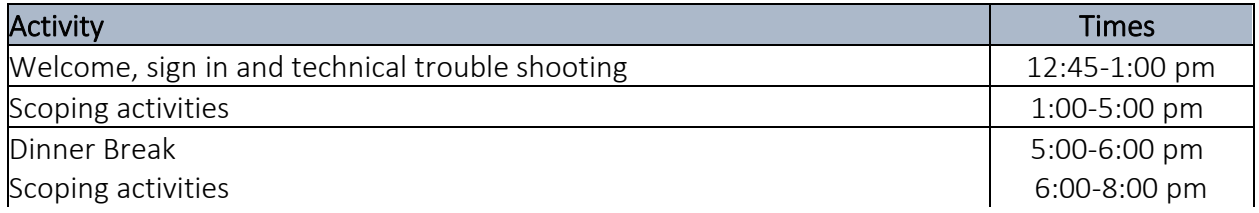

#### Session 2: April 28, 2021, Hay River

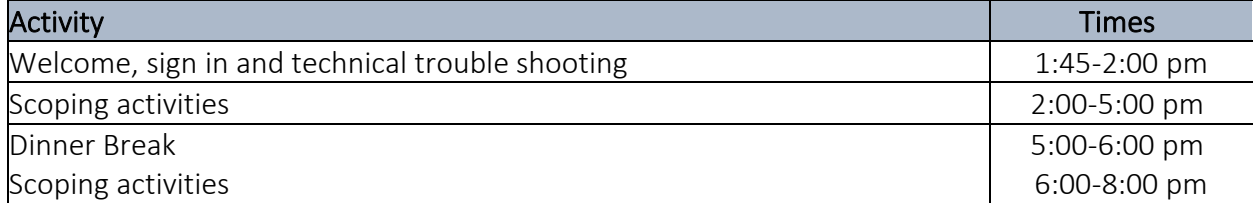

#### Session 3: April 29, 2021, Katl'odeeche First Nation Reserve

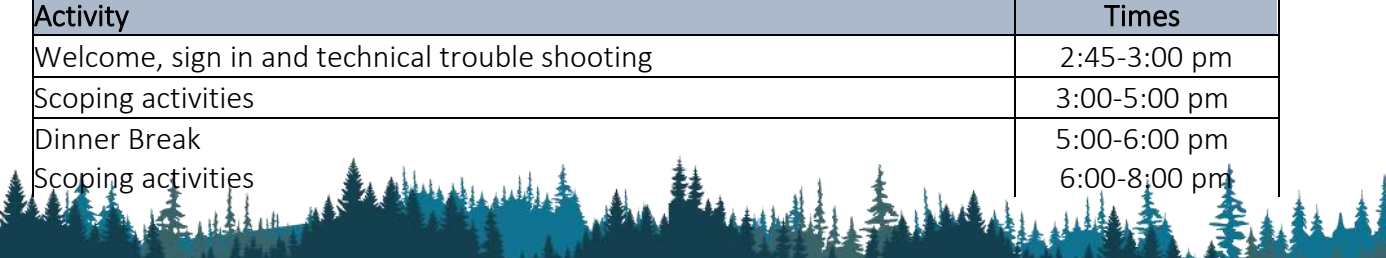

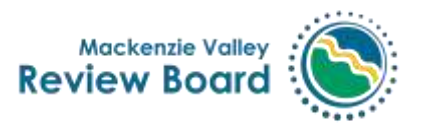

## Important information

We are hosting these scoping sessions in an open house format. If you miss the afternoon session(s), you can participate in the evening sessions. Representatives from Pine Point Mining Ltd. will be available during all scoping sessions to provide information about the project and answer questions.

Dinner and snacks will be provided to all in-person participants. Breaks will be taken as needed throughout the scoping sessions.

Information on the Pine Point Mine Project can be found here:

[https://reviewboard.ca/registry/ea2021-01.](https://reviewboard.ca/registry/ea2021-01) Technical scoping sessions are also open to the public. These sessions will be held virtually and in person on May 4<sup>th</sup> and 5<sup>th</sup>. More information on these technical scoping sessions will follow.

If you have any questions or need more information, please contact the Sr. EA Officer, Chuck Hubert, at 867-766-7052 or [chubert@reviewboard.ca.](mailto:chubert@reviewboard.ca)

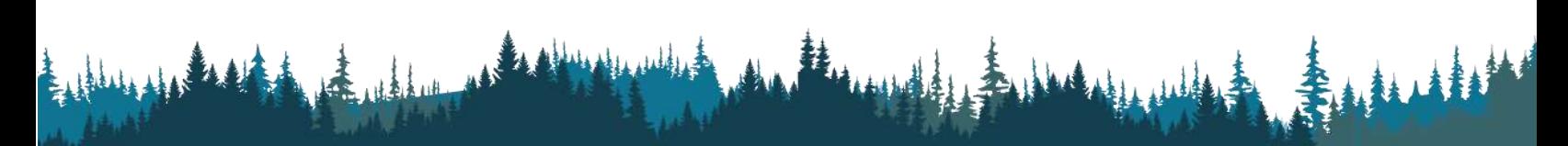

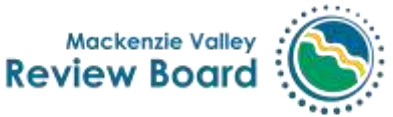

## Appendix A- COVID19 Protocols for in-person participants

- Every person attending the scoping session in person must adhere to the Review Board's screening protocol upon arrival. The screening is as follows:
	- o YOU ARE NOT ALLOWED TO ENTER THE MEETING ROOM IF YOU ANSWER YES TO ANY OF THE FOLLOWING QUESTIONS:
	- 1.Have you traveled outside of the Northwest Territories in the past 14 days?
	- 2.Have you been in contact with someone who is suspected to have COVID-19?
	- 3.Is anyone in your household isolating?
	- 4.Do you have one (1) of the following symptoms?
		- Fever
		- New or worsening cough
		- Shortness of breath
	- o 5.Do you have two (2) of the following symptoms?
		- A sore throat
		- Runny nose
		- Nausea/vomiting
		- Diarrhea
		- Headache
		- Body aches
		- New loss or decrease in your sense of taste or smell
- Parties must bring masks to wear whenever they are moving around the room and if they are less than 6ft/2m from another person.
- Those attending in person must sign in and provide contact information, should subsequent contract tracing be necessary.
- Snacks will be provided but will individually wrapped, and coffee will be served by an Explorer staff member to avoid hearing attendees from moving around the room unnecessarily.

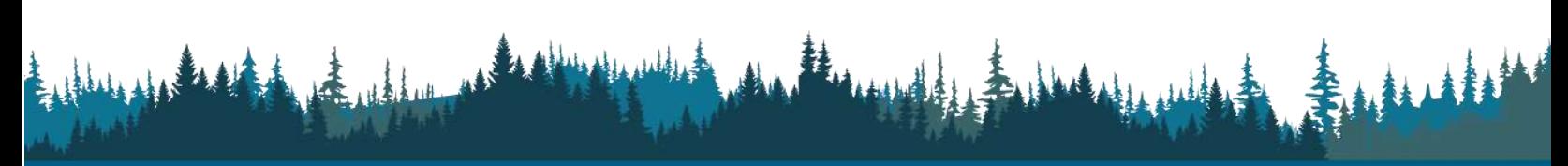

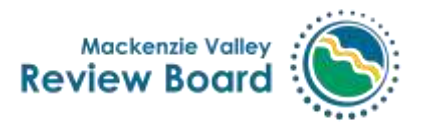

## Appendix B - Virtual Meeting Tips

Make sure that your computer is connected to WiFi and has good internet speed. If possible, plug your computer directly into your modem.

A few minutes before the start, **mute all notifications**: phone on mute, emails as well. **If you are experiencing a bad connection,** turn off your webcam by clicking on the Stop Video icon in the bottom left corner of the window. **Close all windows and tabs** except Zoom.

**Please rename yourself in Zoom.** Your name should be your full name and not a nickname. To do this, click on the three dots in the top right corner of your image in Zoom, as shown below. Click on Rename and type in your first and last names. 

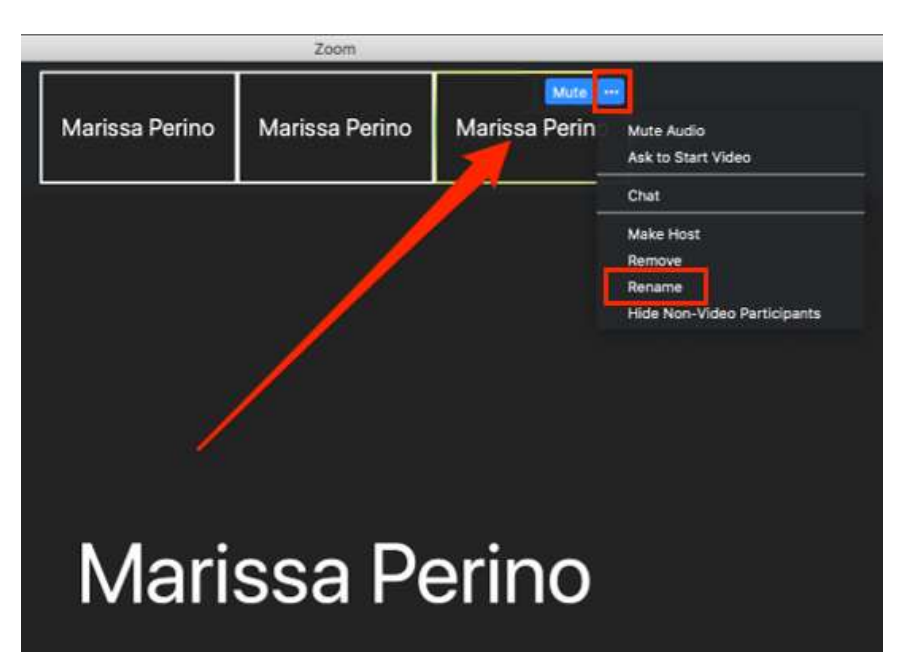

We expect that everyone will use their webcams; virtual meetings are more fun and engaging when we can see each other. If you need to turn off your webcam, click on the **Stop Video** icon in the bottom left corner of the Zoom window.

**Mute your mic when not speaking.** Doing so helps cut down on background noise. To mute, click on the microphone icon on the bottom left corner of the Zoom window. To speak, either click on the same icon OR press and hold down your space bar.

During the meeting, you may need to take a break. **Don't click "Leave the Meeting."** Simply mute your mic and stop your video. 

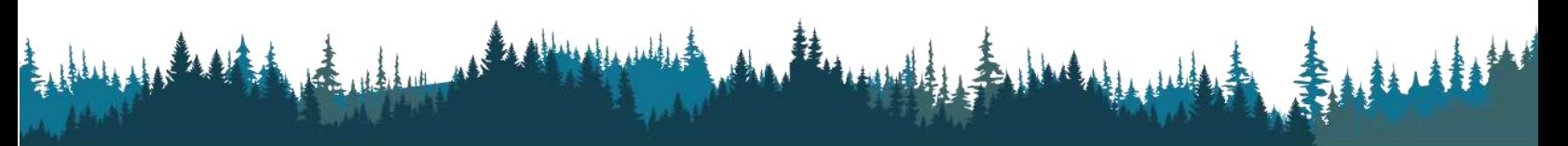

Box 938, #200 Scotia Centre 5102-50th Ave, Yellowknife, NT X1A 2N7 T: (867) 766-7050 | F: (867) 766-7074 | Toll-free 1-866-912-3472 | www.reviewboard.ca

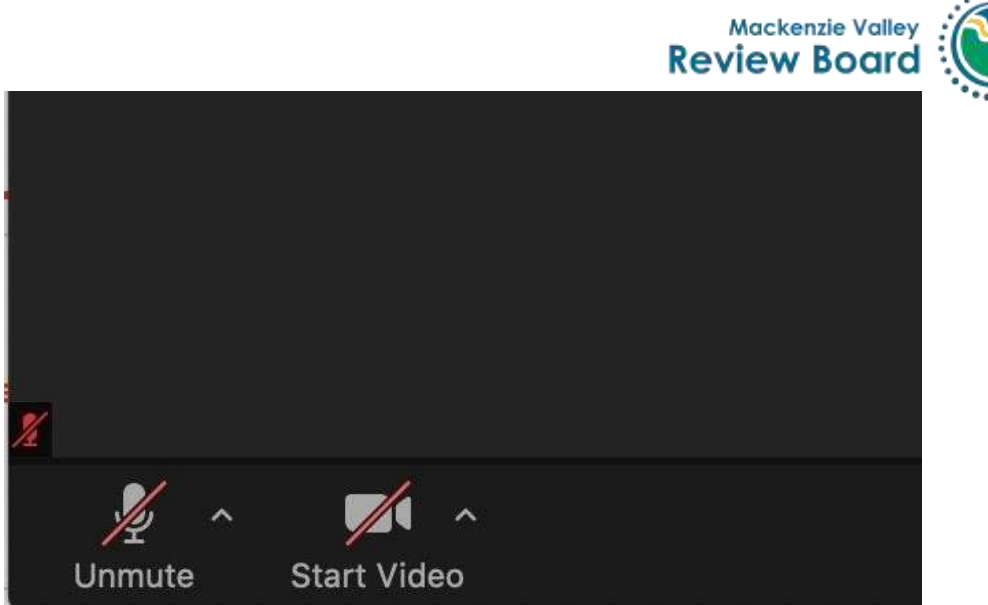

**For great lighting,** sit facing a window or a light, with the light behind your screen rather than with the light behind you. 

**Adjust your webcam** so that people can see your eyes and not just your chin. Look into the webcam rather than down at it.

**If your computer audio isn't working, switch to your phone for your audio**. While you're in the Zoom meeting, click on the ^ to the right of the Mute button. Click on **Switch to Phone Audio** and dial the phone number above, using the Meeting ID, Participant ID, and passcode provided on the "Phone Call" screen.

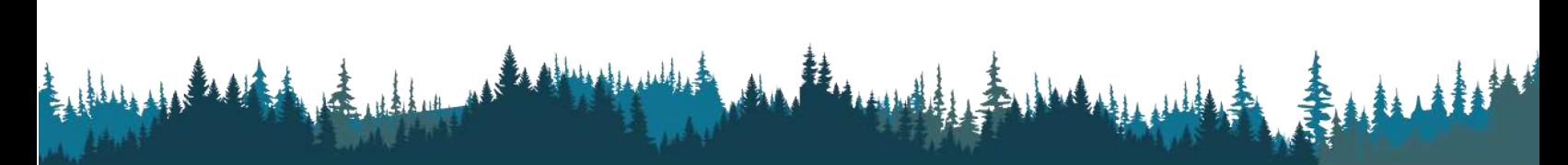